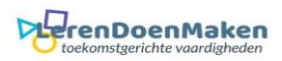

# *Labeley*

Kies een label (vorm).

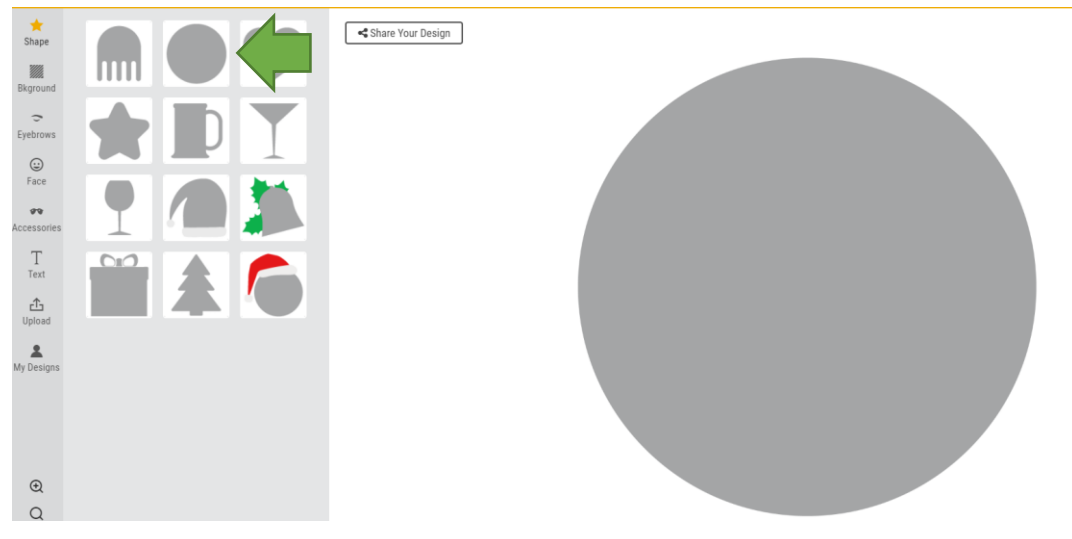

## Klik op: background. Daarna kun je een kleur kiezen.

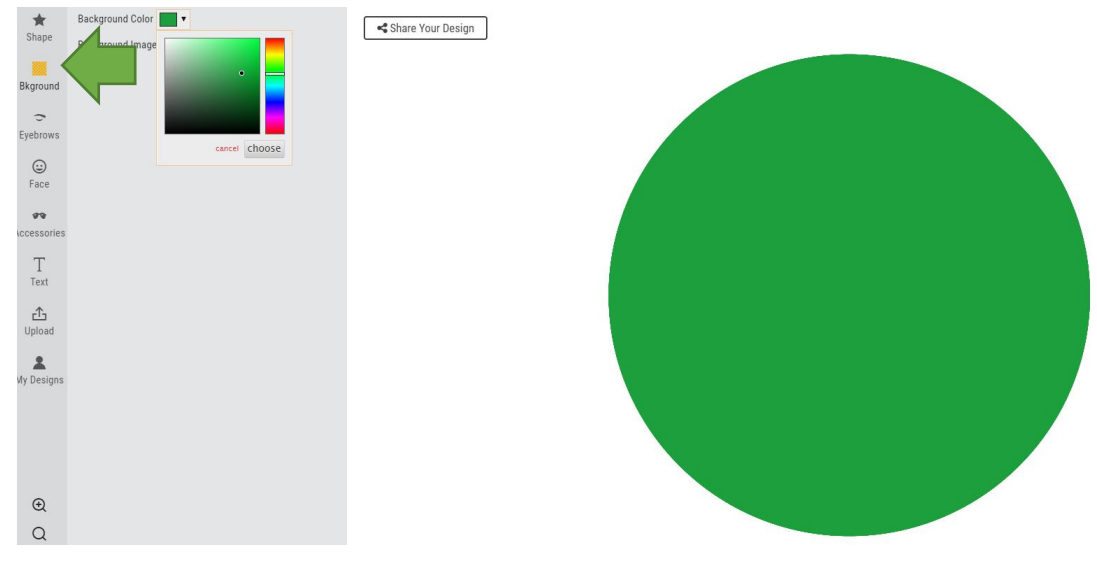

## Klik op eyebrows. Kies je wenkbrauwen. Dan kun je ze verplaatsen en vergroten.

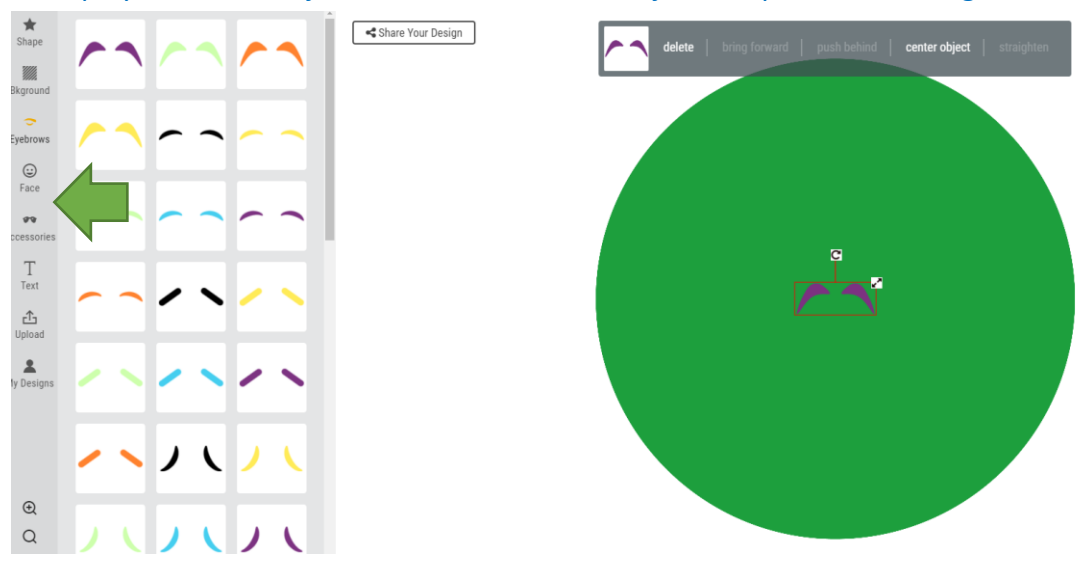

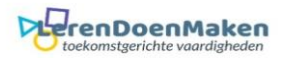

#### Klik op: face. Je kunt de ogen, neus en mond kiezen.

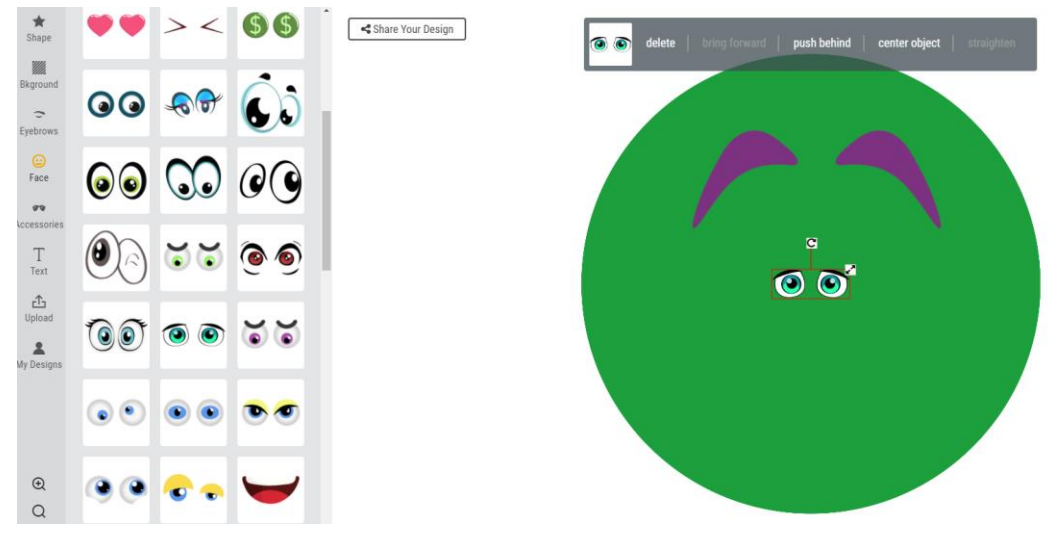

# Klik op: accessoires. Kies eventueel een bril. Klaar? Klik op: Save Label.

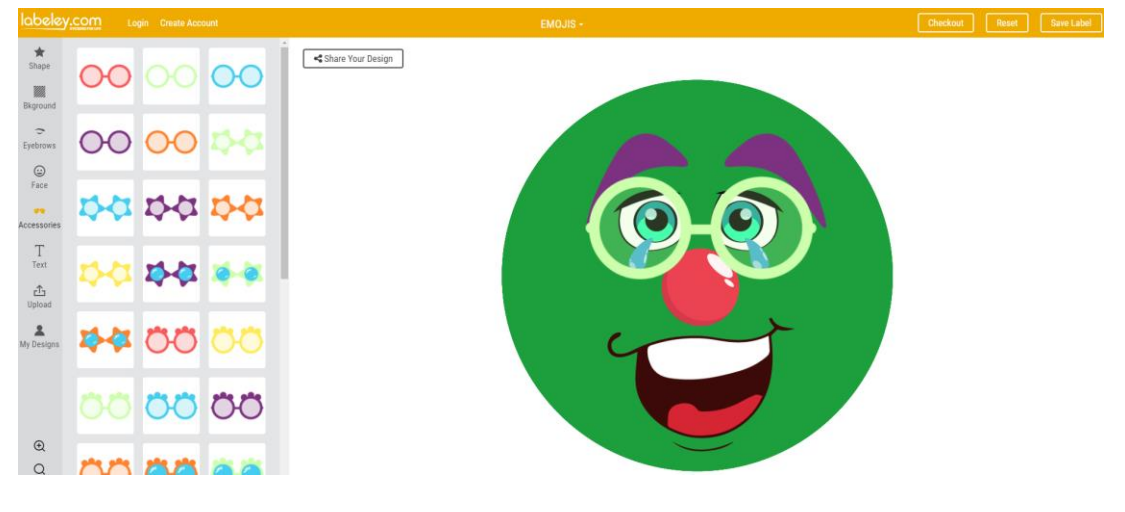

### Klik met rechter muisknop en sla je emoji op.

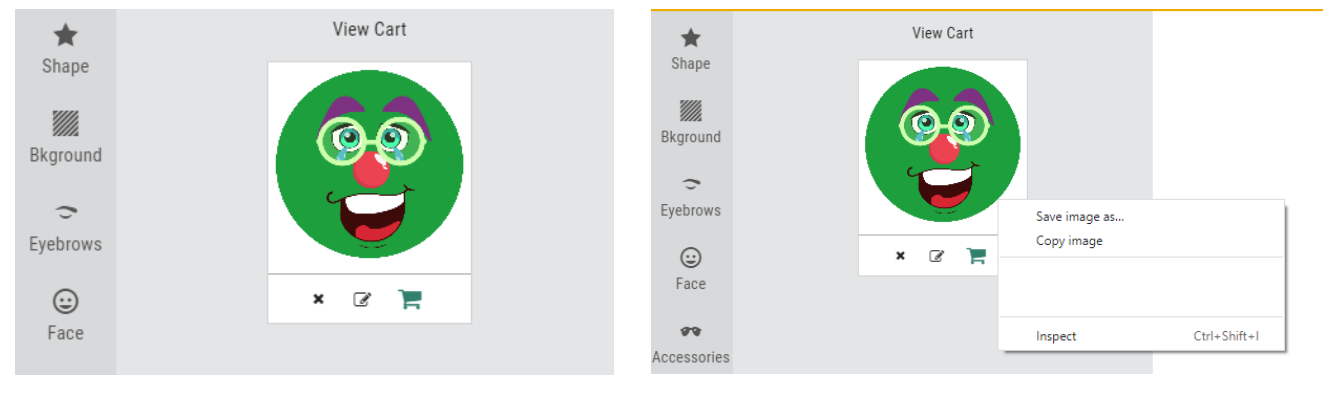